# **Konto registrieren auf Clubdesk für die Vereinswebseite und den Vereinskalender**

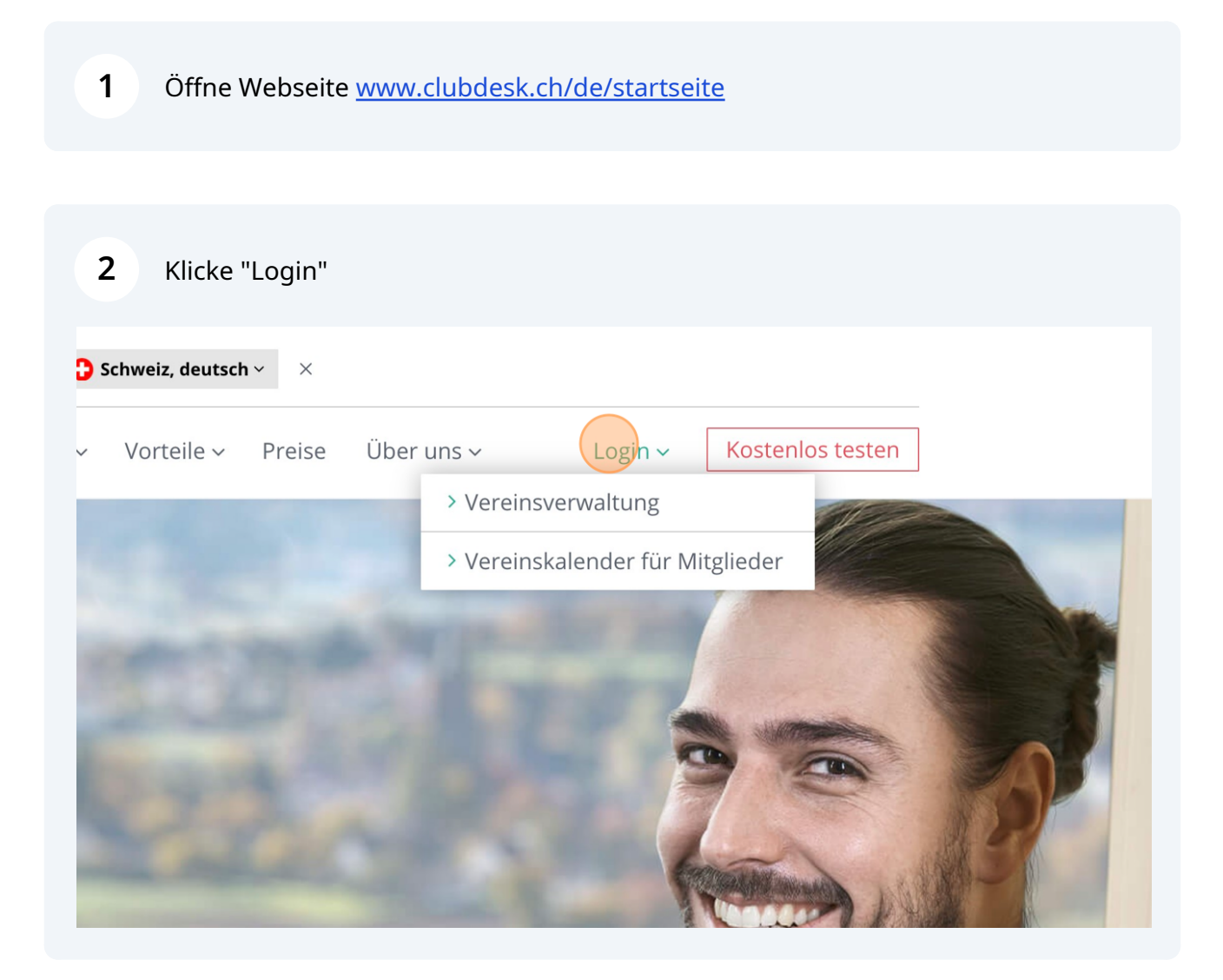

Scribe<sup>-</sup>

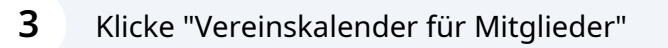

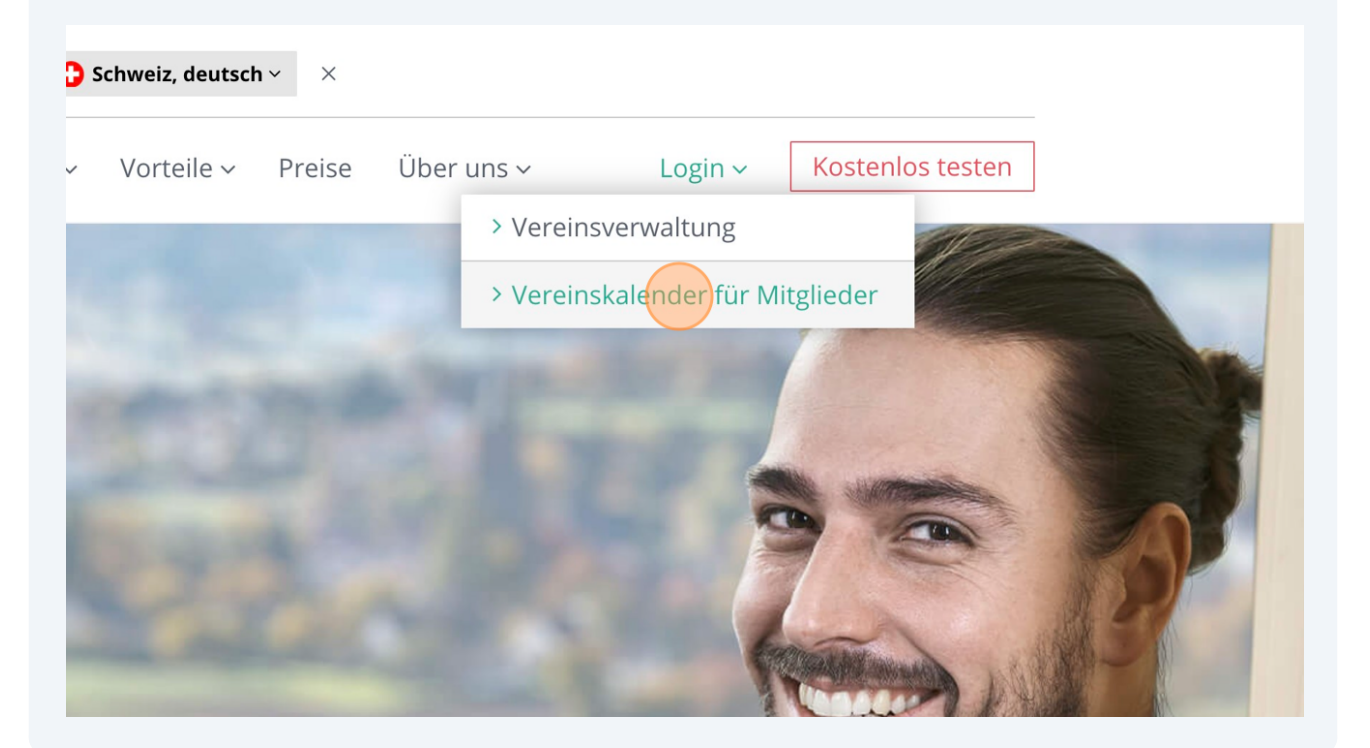

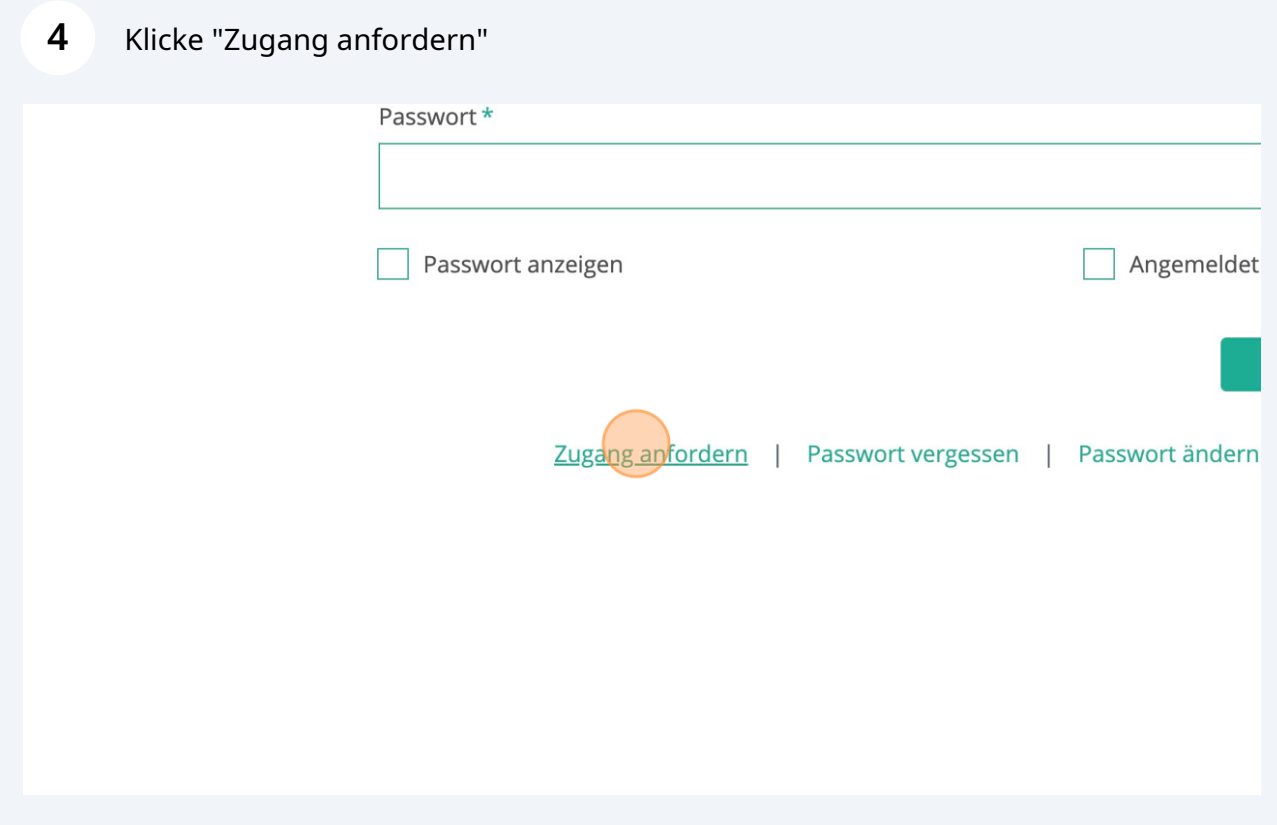

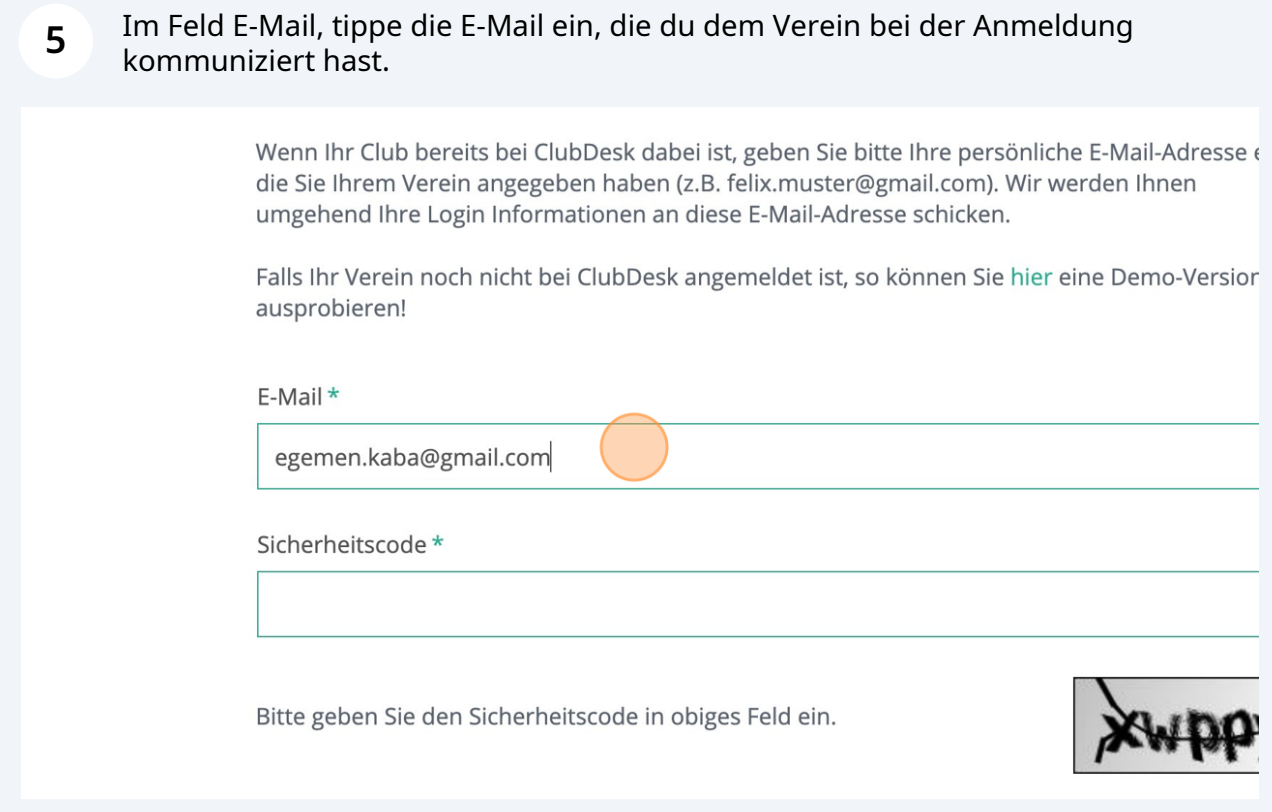

**6** Merk dir den Sicherheitscode für den nächsten Schritt. In diesem Fall "xwppy". $\, \cap \,$ reitscode in obiges Feld ein. i sehr ernst. Die Verarbeitung Ihrer personenbezogenen Daten erfolgt im Rahmen des<br>nter Berücksichtigung der DSGVO (EU). Unsere Hinweise zum Datenschutz finden Sie hier. Imäßige E-Mail-Benachrichtigungen rund um ClubDesk (z.B. Updates, Angebote oder sonstige ie können sich jederzeit von den Benachrichtigungen abmelden. Abschicken

### Im Feld "Sicherheitscode" tipp den Code "xwppy" ein.

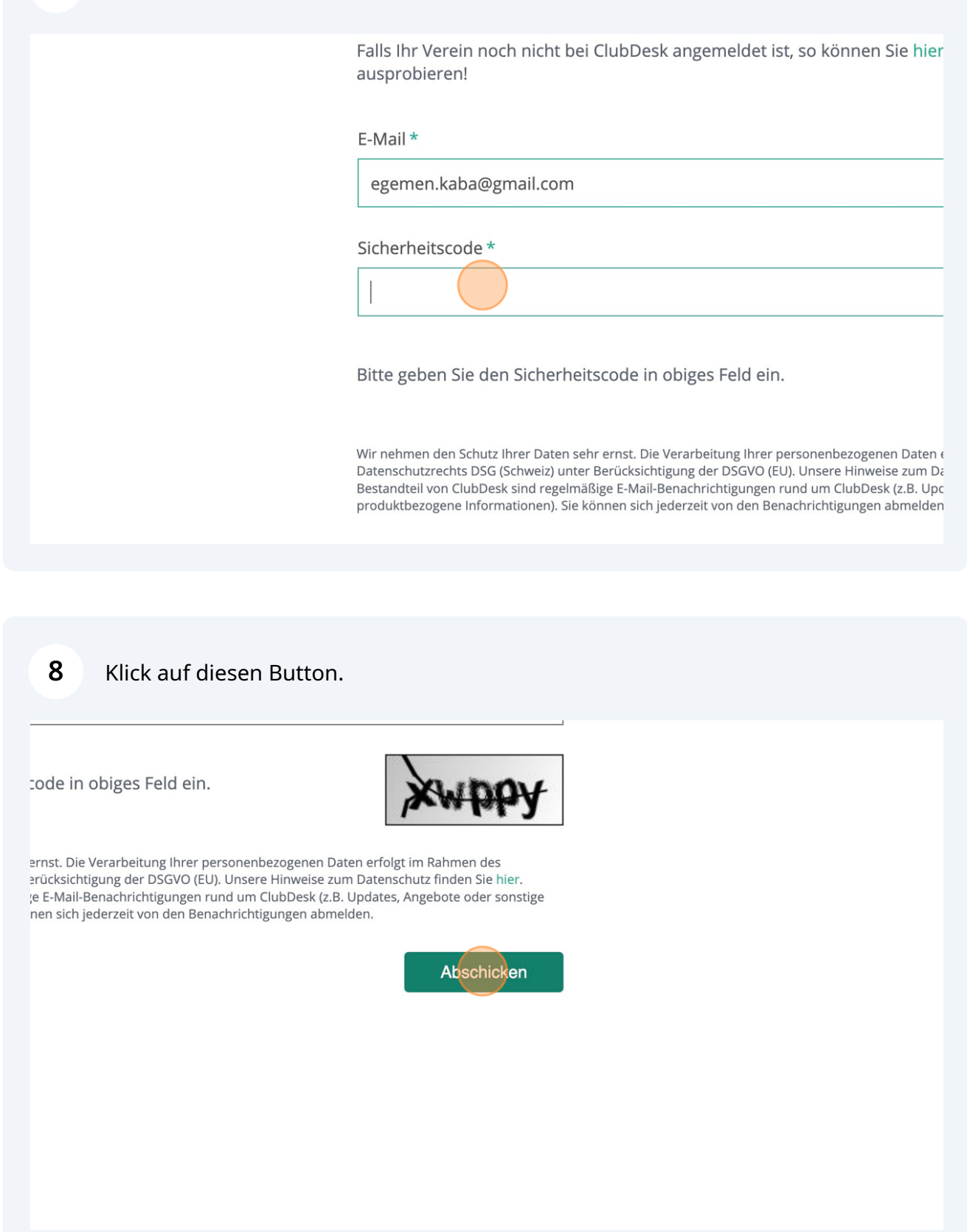

Klick auf die Mail "Willkommen - Ten Do Kan Aarau". Es kann einige Minuten dauern bis diese Mail verschickt wird und bei dir ankommt.

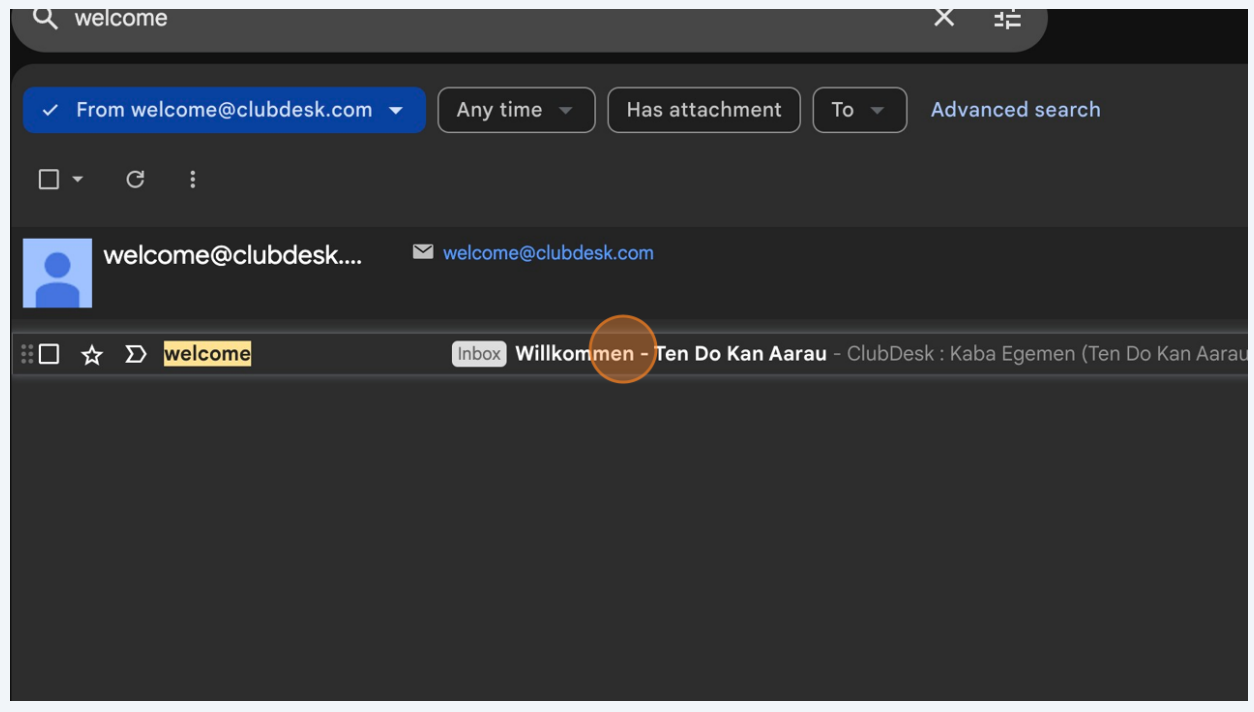

**11** Im Mail-Inhalt, klick auf diesen Button. Merke dir dabei die Mail-Adresse oberhalb des Buttons. Diesen brauchst du, um zukünftig dich in Clubdesk oder auf der Vereinswebseite anzumelden. In meinem Fall "egemen.kaba@tendokan.clubdesk.com". Es ist jeweils immer eine Adresse in der Domäne "tendokan.clubdesk.com".

### Ihre Anmeldung bestätigen

Herzlich willkommen in der Termin-Verwaltung von Ten Do Kan Aarau dem Bestätigen Ihrer Anmeldung durch den Button können Sie alle Vereinstermine unter https://app.clubdesk.com verwalten. Verwender folgenden Benutzernamen, um sich in der Termin-Verwaltung anzum egemen.kaba@tendokan.clubdesk.com

Anmeldung bestätigen

Bitte bestätigen Sie die Anmeldung innerhalb von 4 Stunden.

**12** Erstelle ein sicheres Passwort und merk es dir. Beachte dabei die Anforderungen an das Passwort, das unter dem Formular beschrieben ist.

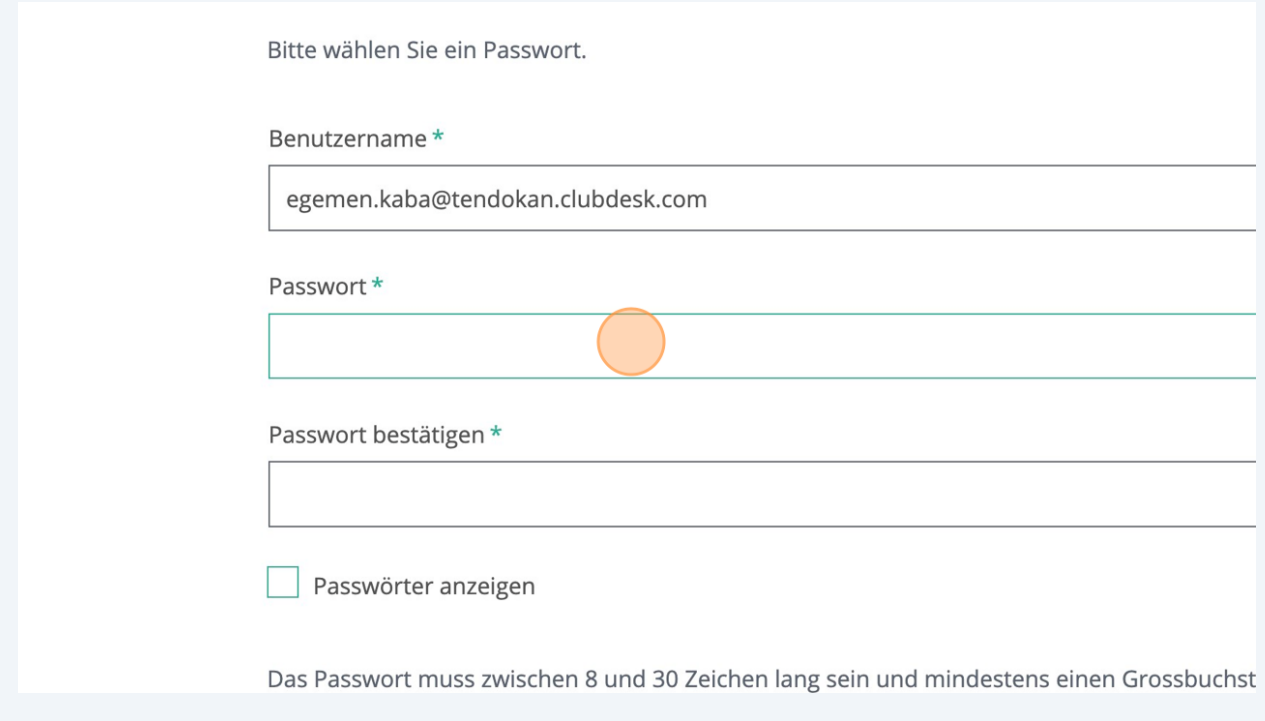

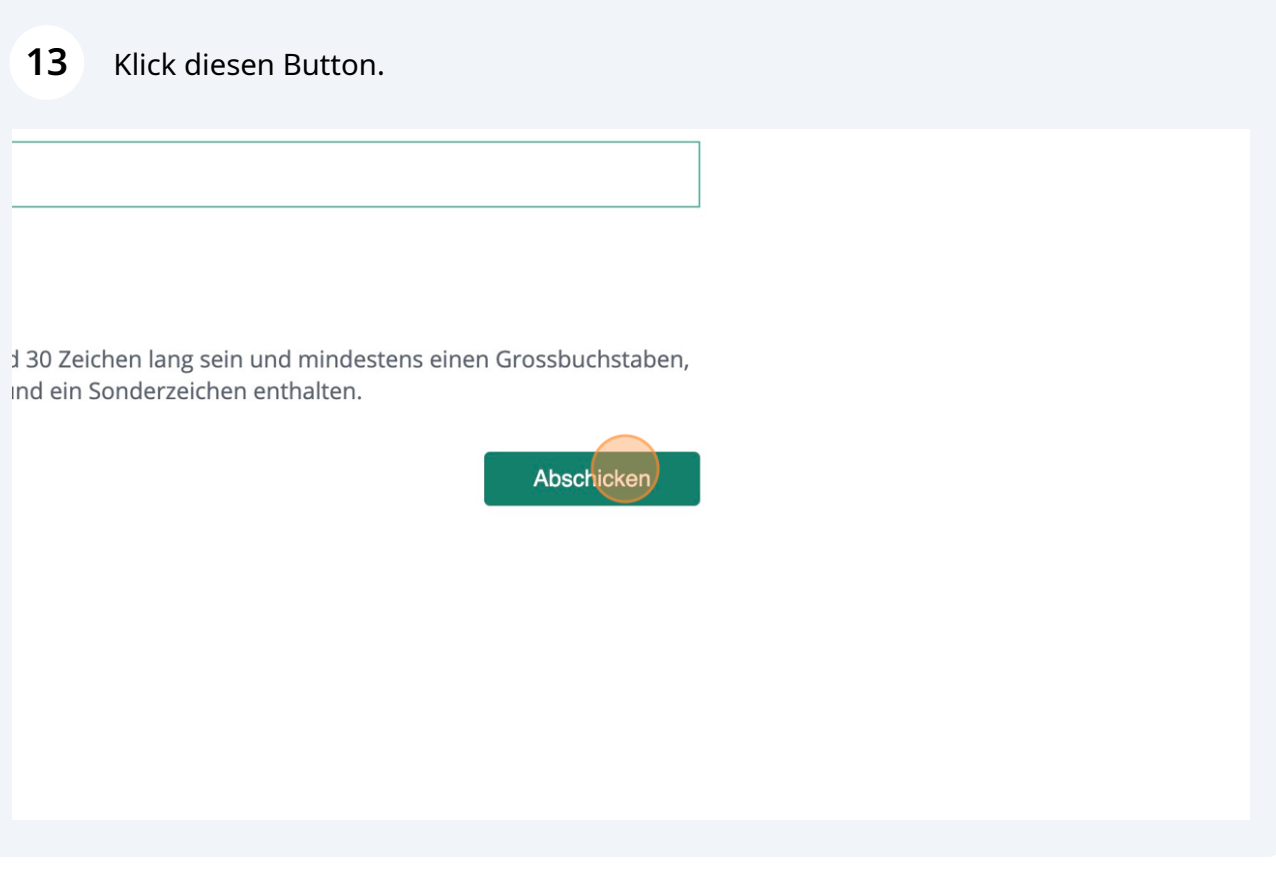

14 Öffne die Webseite [calendar.clubdesk.com](https://calendar.clubdesk.com/)

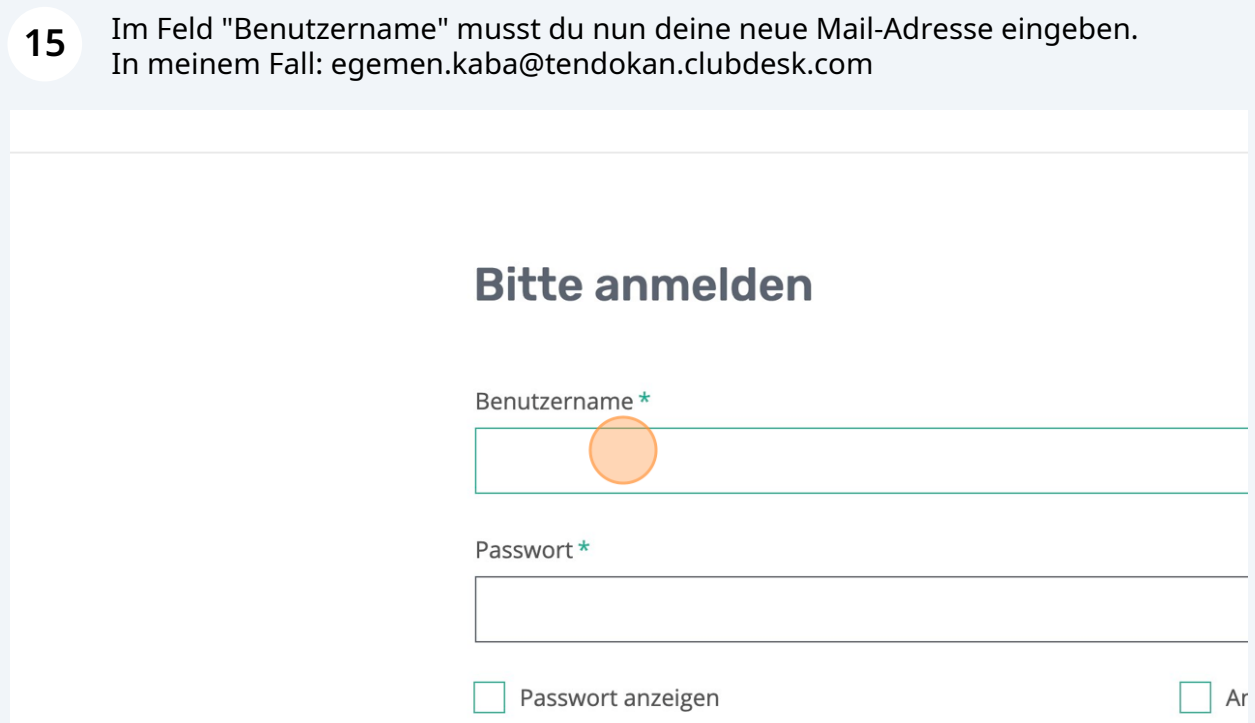

**16** Im Feld "Passwort" gibst du das Passwort ein, das du vor ein paar Schritten erstellt hast.

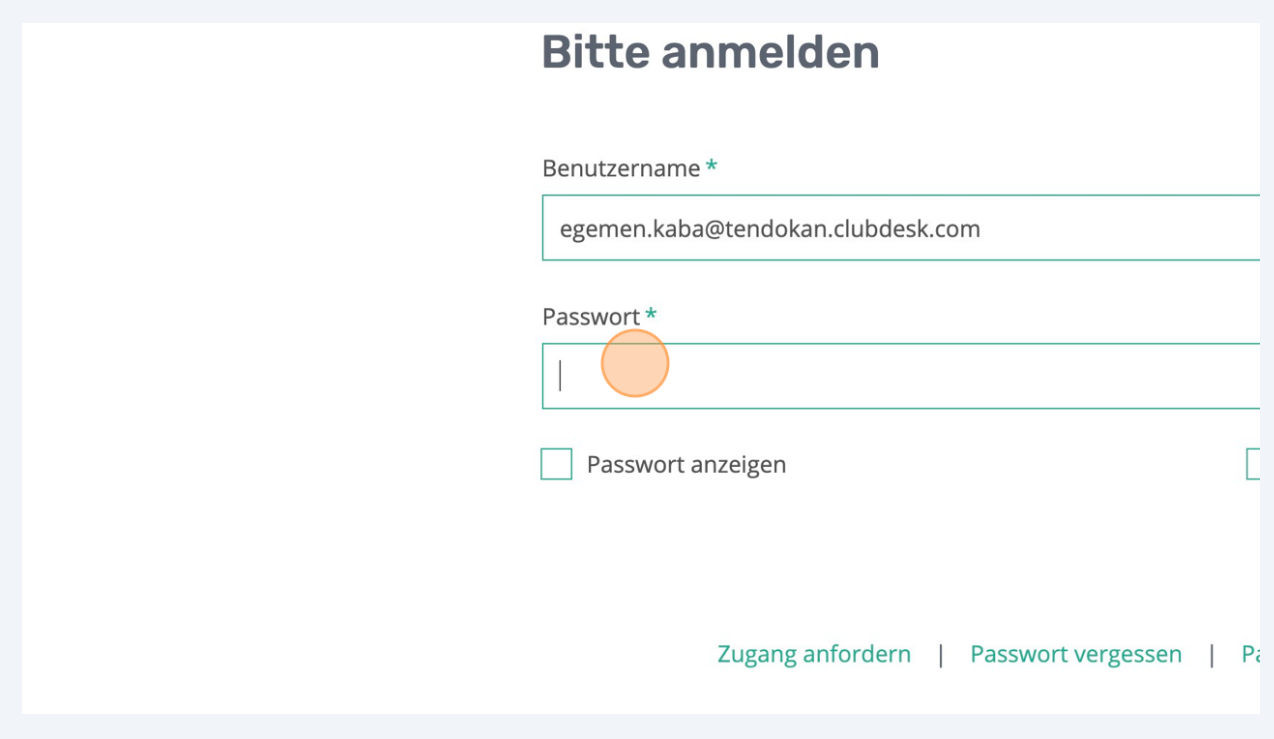

## **17** Klick auf diesen But

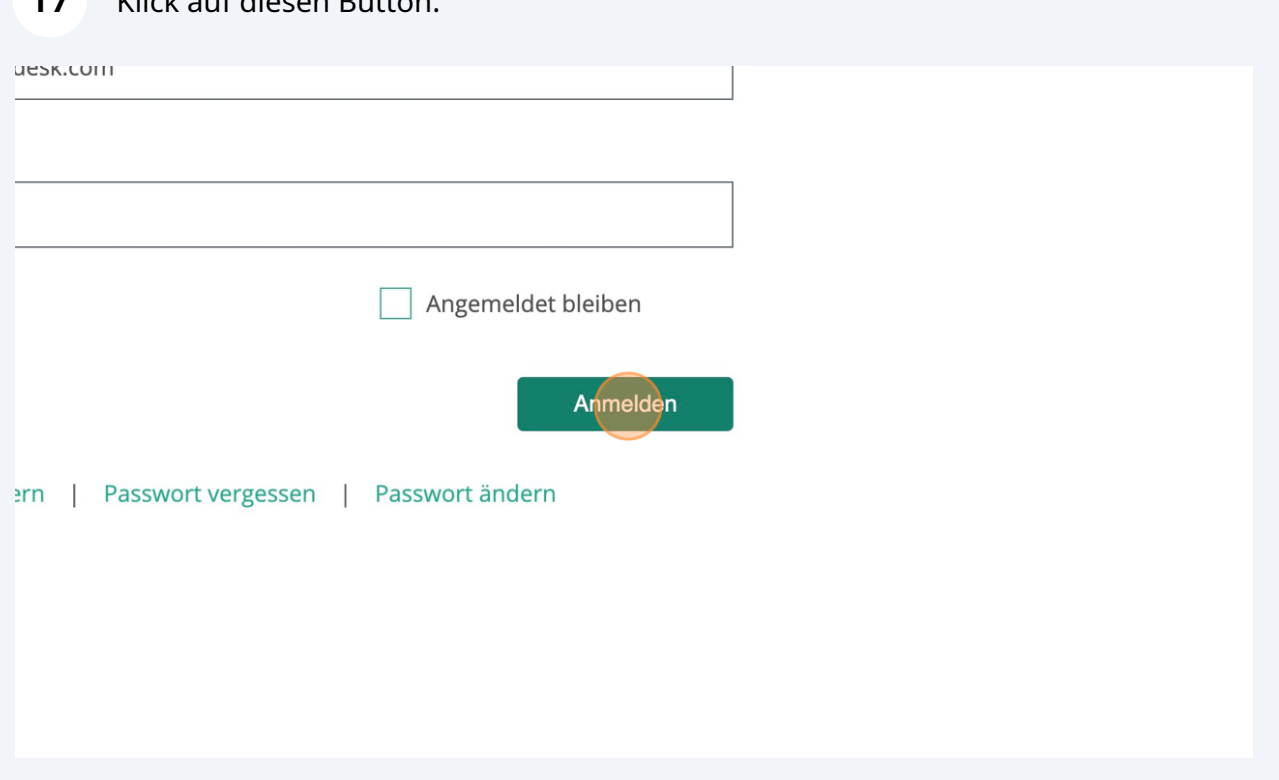

**18** Nun kannst du dich im Kalender für einzelne Termine an- / oder abmelden.<br>**18** June Beispiel für des Besutreining am Dienstes, 22.08.2022 Zum Beispiel für das Bogutraining am Dienstag, 22.08.2023.

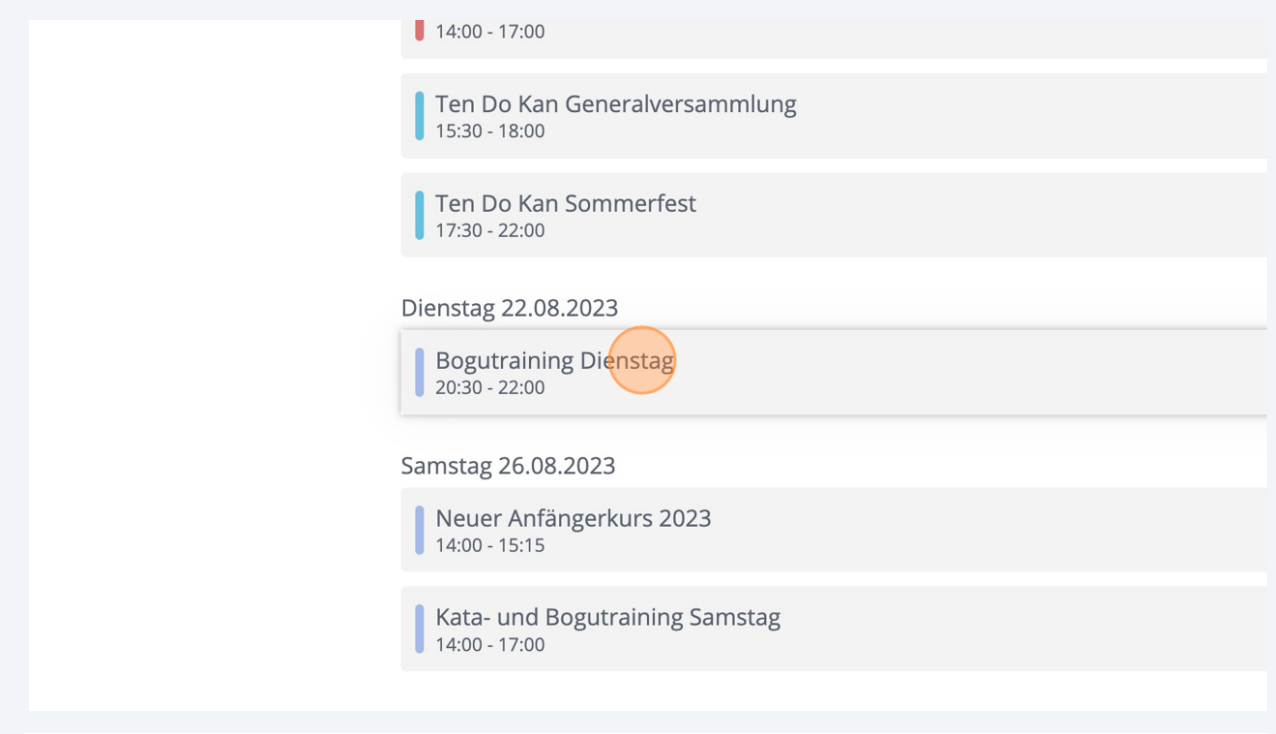

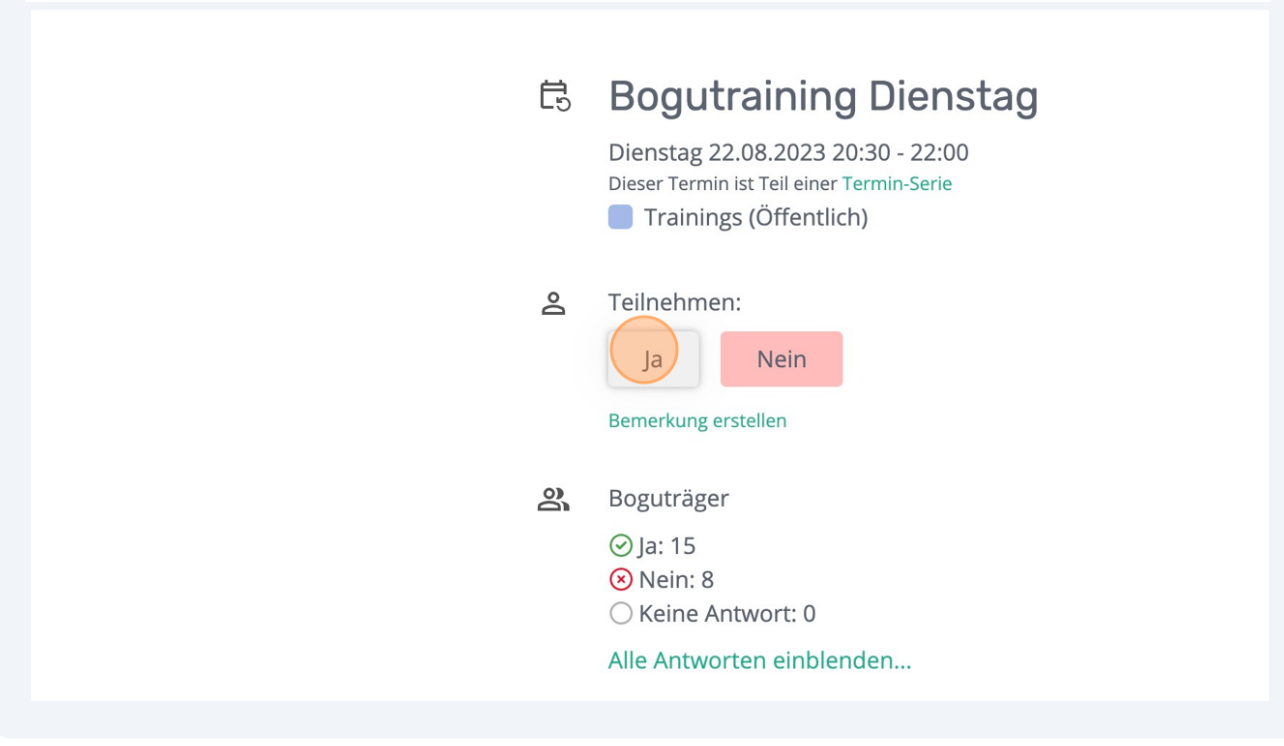

**19** Oder du kannst dich gleich für sämtliche Termine in einer Serie anmelden. Zum Beispiel für alle Bogutrainings am Dienstag. Wähle hierfür einen beliebigen Termin der Serie aus, z.B. das Bogutraining am Dienstag, 22.08.2023. Klicke auf den Link "Termin-Serie" unterhalb dem Titel. Klicke auf eine Option, z.B. "Ja".Ten Do Kan Generalversammlung 15:30 - 18:00 Ten Do Kan Sommerfest 17:30 - 22:00 Dienstag 22.08.2023 **Bogutraining Dienstag**  $20:30 - 22:00$ Samstag 26.08.2023 Neuer Anfängerkurs 2023 14:00 - 15:15 Kata- und Bogutraining Samstag  $14:00 - 17:00$ 

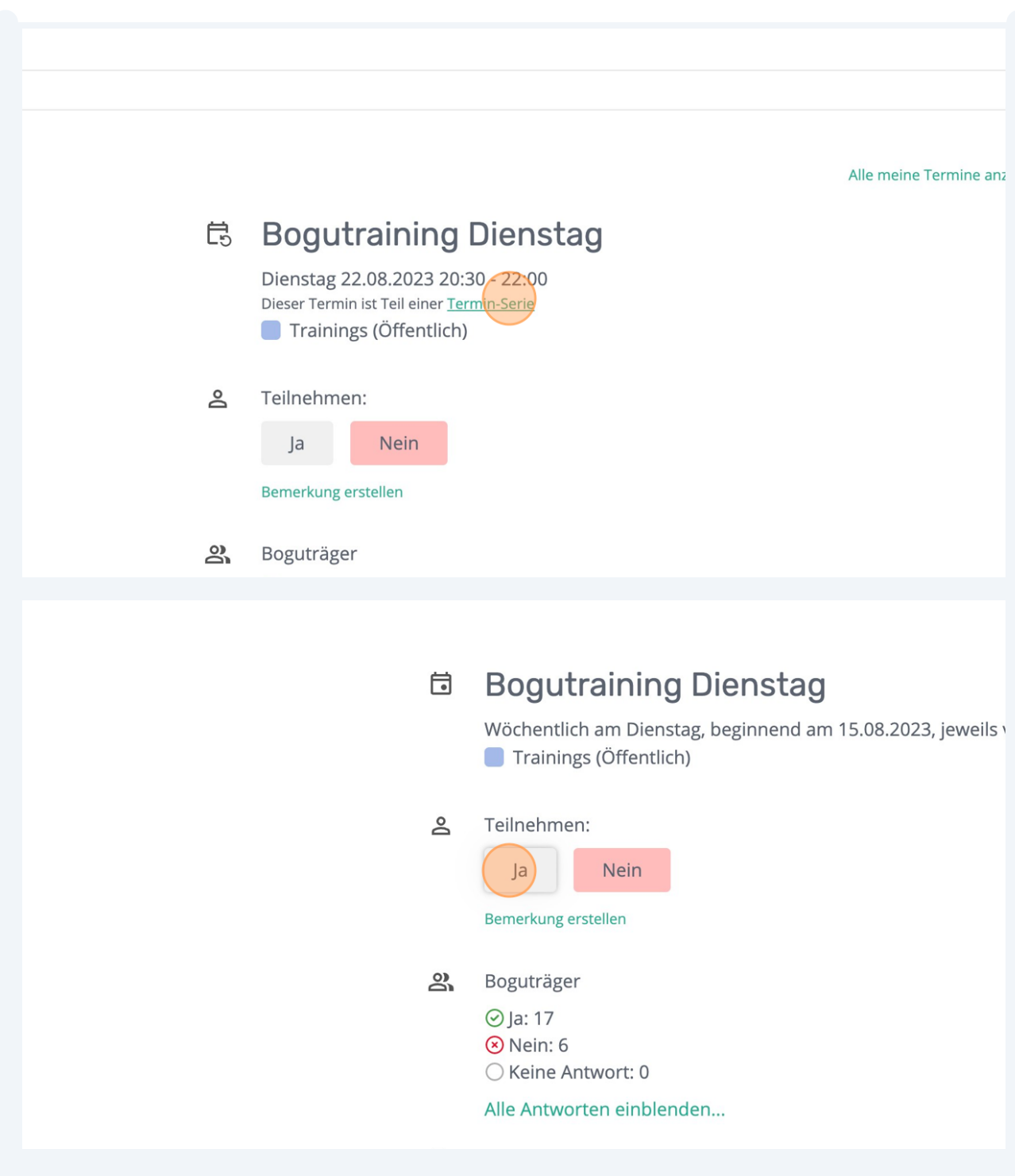